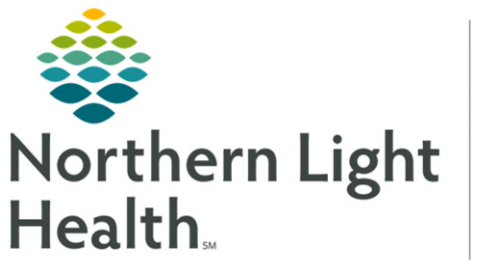

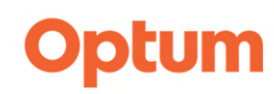

## **From the Office of Clinical Informatics WellDoc Health Application Ambulatory Workflow**

**August 6, 2024** 

**WellDoc is a digital health solution which supports multiple chronic conditions and comorbidities. The WellDoc application delivers personalized care to the patient population while providing health reports to clinical staff for review.** 

## **Ordering WellDoc**

**STEP 1:** Navigate to the **Digital Care MPage.** 

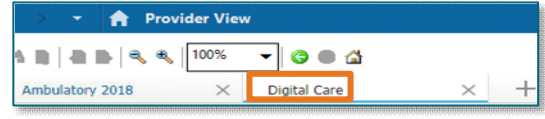

- **NOTE: Digital Care can still be accessed on the Table of Contents.**
- STEP 2: Once in the Digital Care platform, select the Order component on the left.
- **STEP 3:** Choose the applicable language.
- **STEP 4:** Select **Order** on the right to order the program for the patient.
	- This generates an email to the patient to download the WellDoc App and set up the account.
		- Once an order is placed, it can not be ordered again. The patient will get a reminder email seven days after the original email to set up their WellDoc account if not completed. If the patient needs assistance, they can call WellDoc Customer Service at 1-888-327-5345.

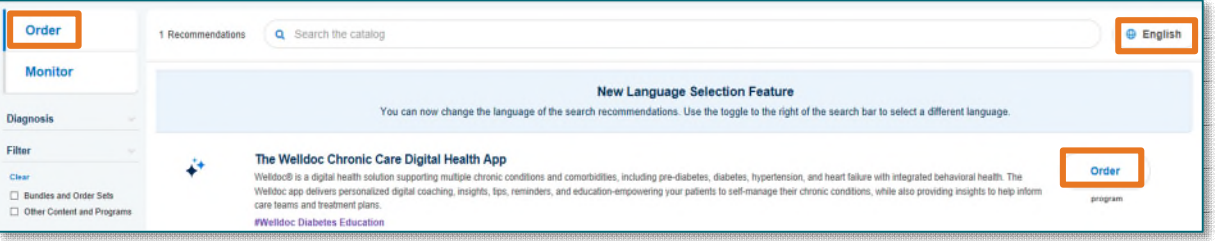

**IMPORTANT: Patient should not download the WellDoc App from the App Store as it will not allow for linking to their Cerner chart.** 

## **NOTE: If the patient does not have an email, this message will appear.**

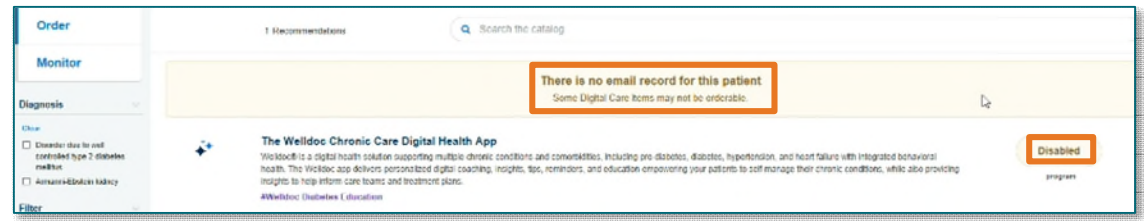

## **WellDoc Dashboard**

Once a patient has registered within the WellDoc application, clinical staff and providers are able to track data via the Health Reports. Information such as blood sugars, which include trends; weight and current medications will be face up for review.

**STEP 1:** Navigate to the Digital Care MPage.

- STEP 2: Once in the Digital Care platform, select the Monitor component on the left.
	- Two tiles will appear, one for education content prescribed and the other for the program prescribed with WellDoc dashboards.
		- The WellDoc dashboard contains datapoints and the Health Report of patient's activity and tracking progress within the app.

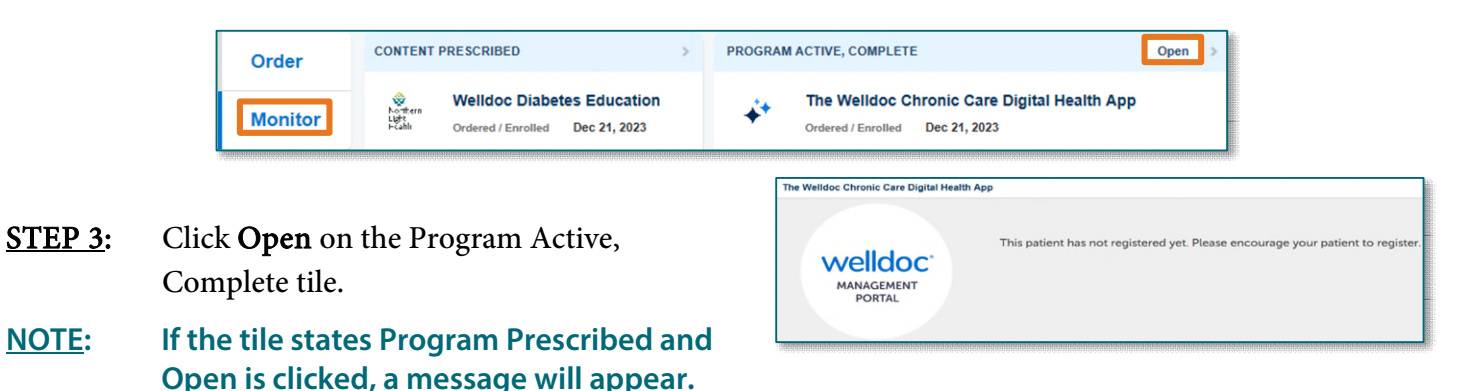

**IMPORTANT: There are no alerts or notifications if a patient uploads data. It is the patient's responsibility to call or send a message if they want the provider to review abnormalities/trends.** 

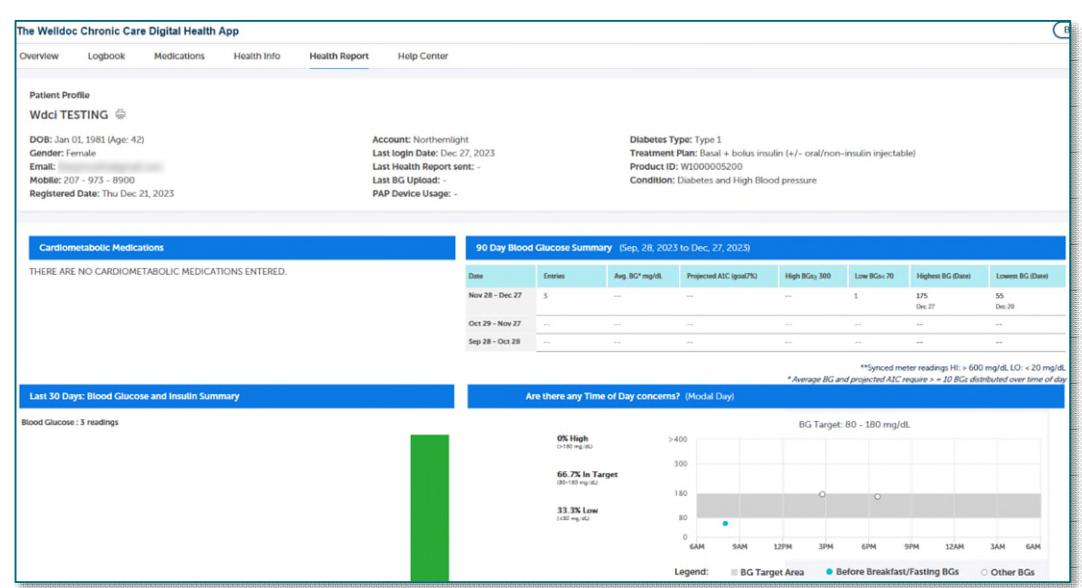

**For questions regarding process and/or policies, please contact your unit's Clinical Educator or Clinical Informaticist. For any other questions please contact the Customer Support Center at: 207-973-7728 or 1-888-827-7728.**